# 3.内定者が出たらホームページから報告しましょう

高卒求人で内定者が出た際は、その都度、ハローワーク滝川のホームページに掲載している専用の 報告フォームによりご連絡してください。

ハローワーク滝川ホームページ「事業所の方」ページを下の方へスクロールすると「◎高卒求人」と いう章がでてきます。

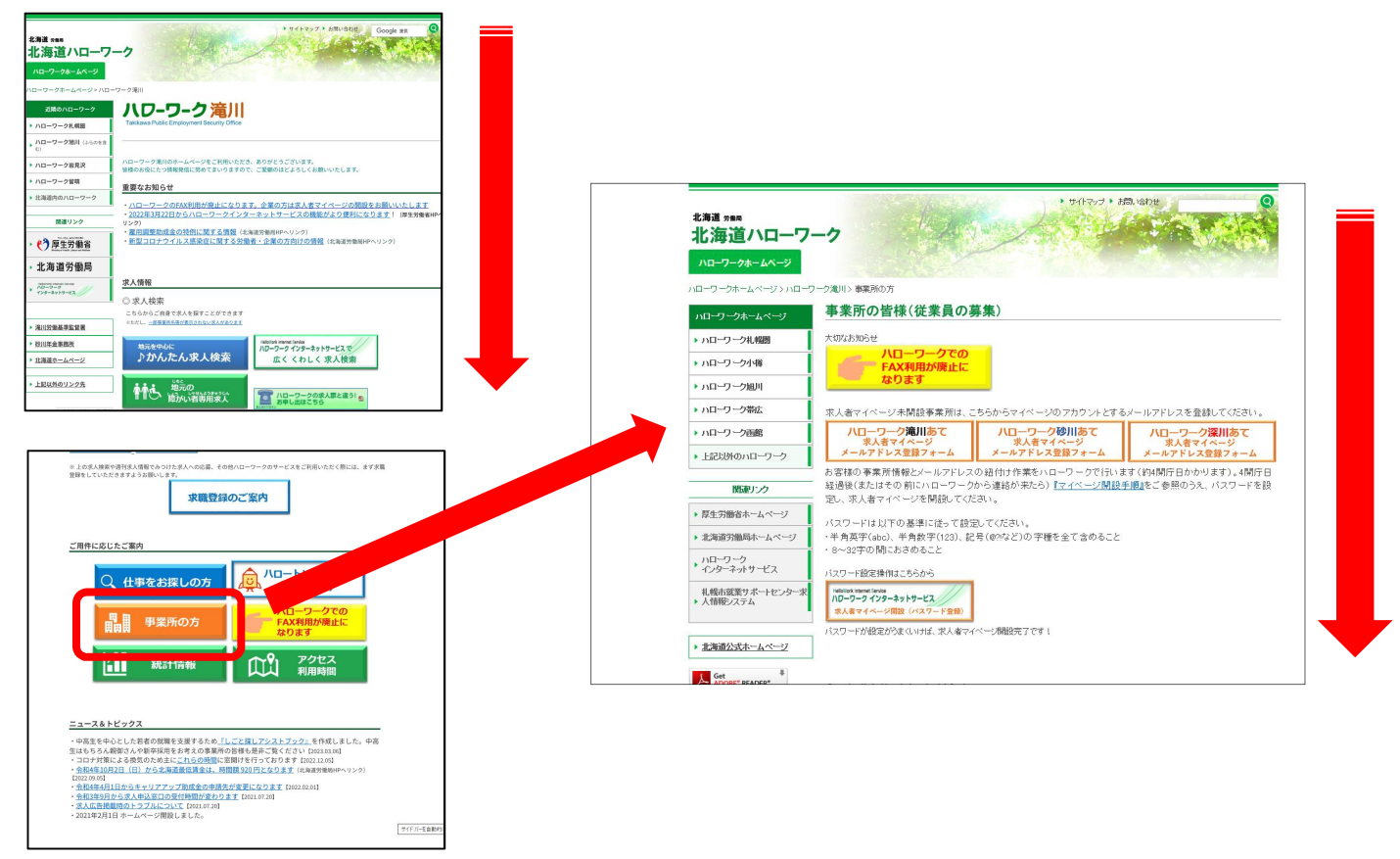

### 「求人番号」に応じ下記のボタンをクリックします。

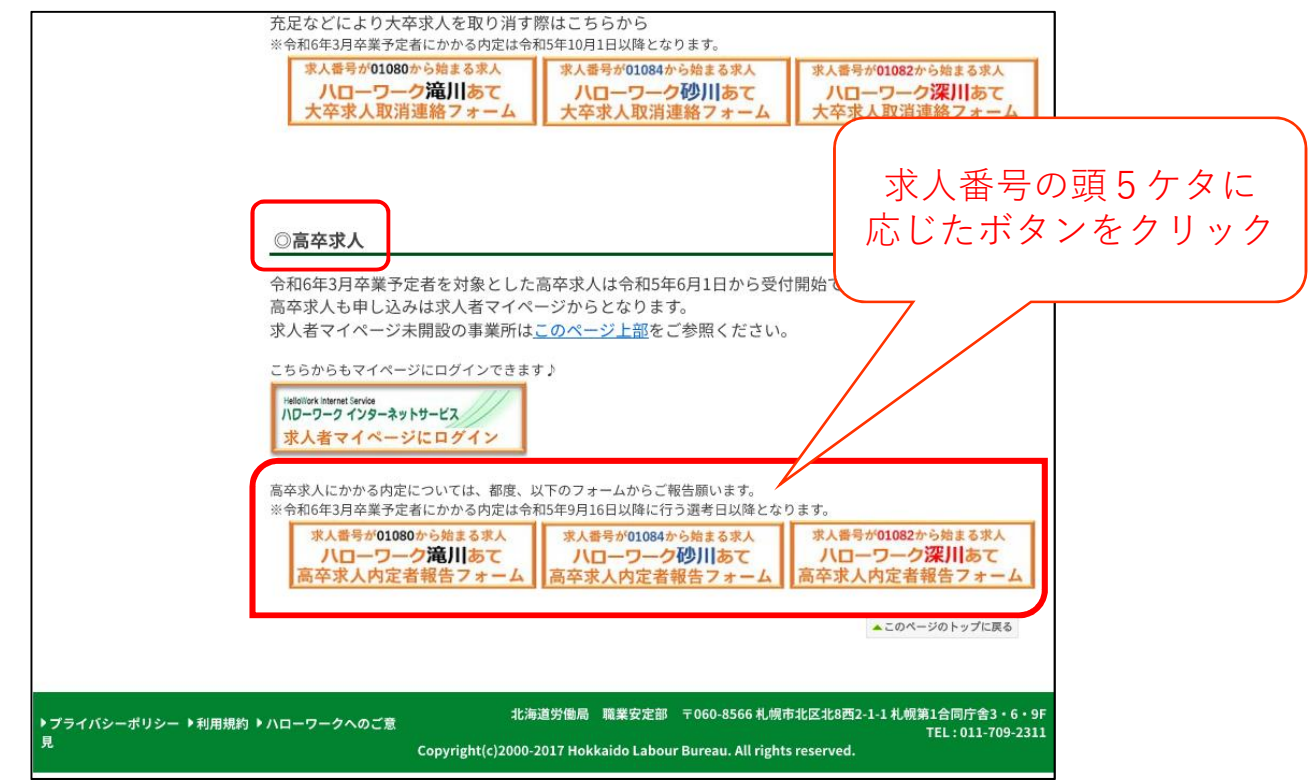

## 下記のように連絡フォームが表示されます。 所定の欄に情報を入力し、「登録する」ボタンをクリックします。

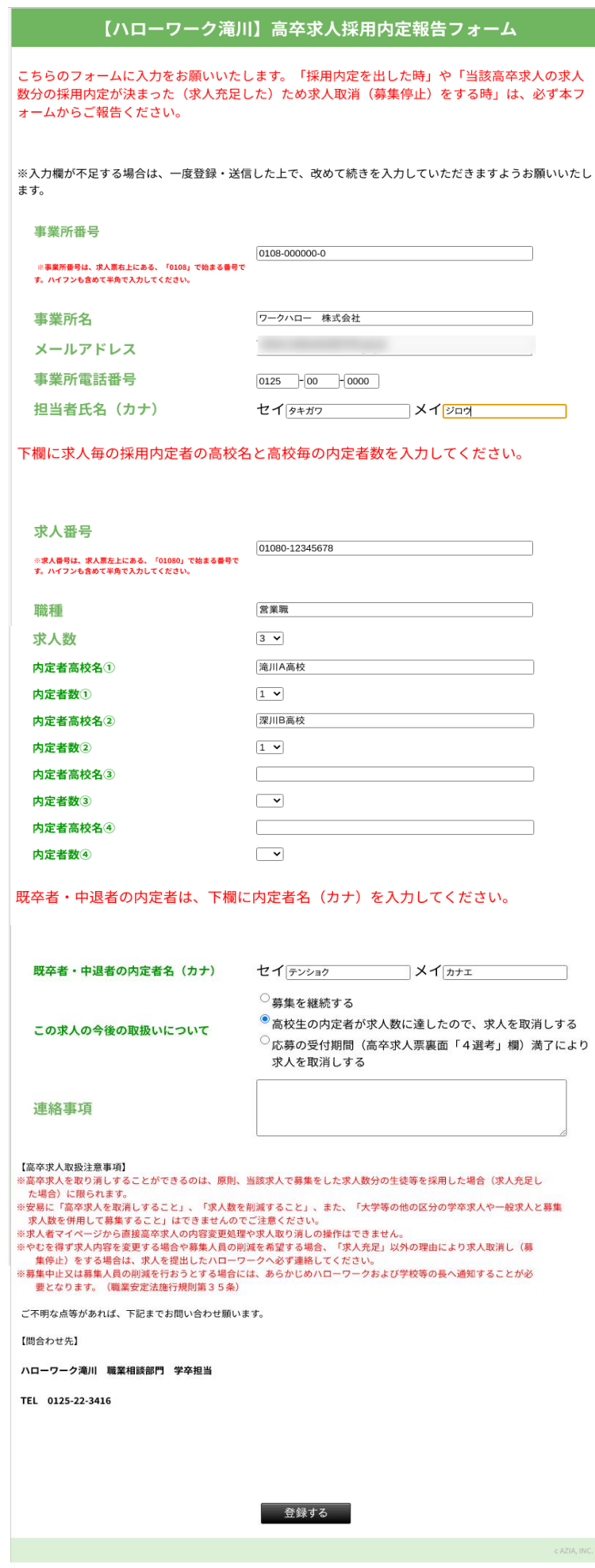

8/10

入力内容の最終確認画面が表示されます。 内容をご確認のうえ、「登録する」ボタンをクリックします。

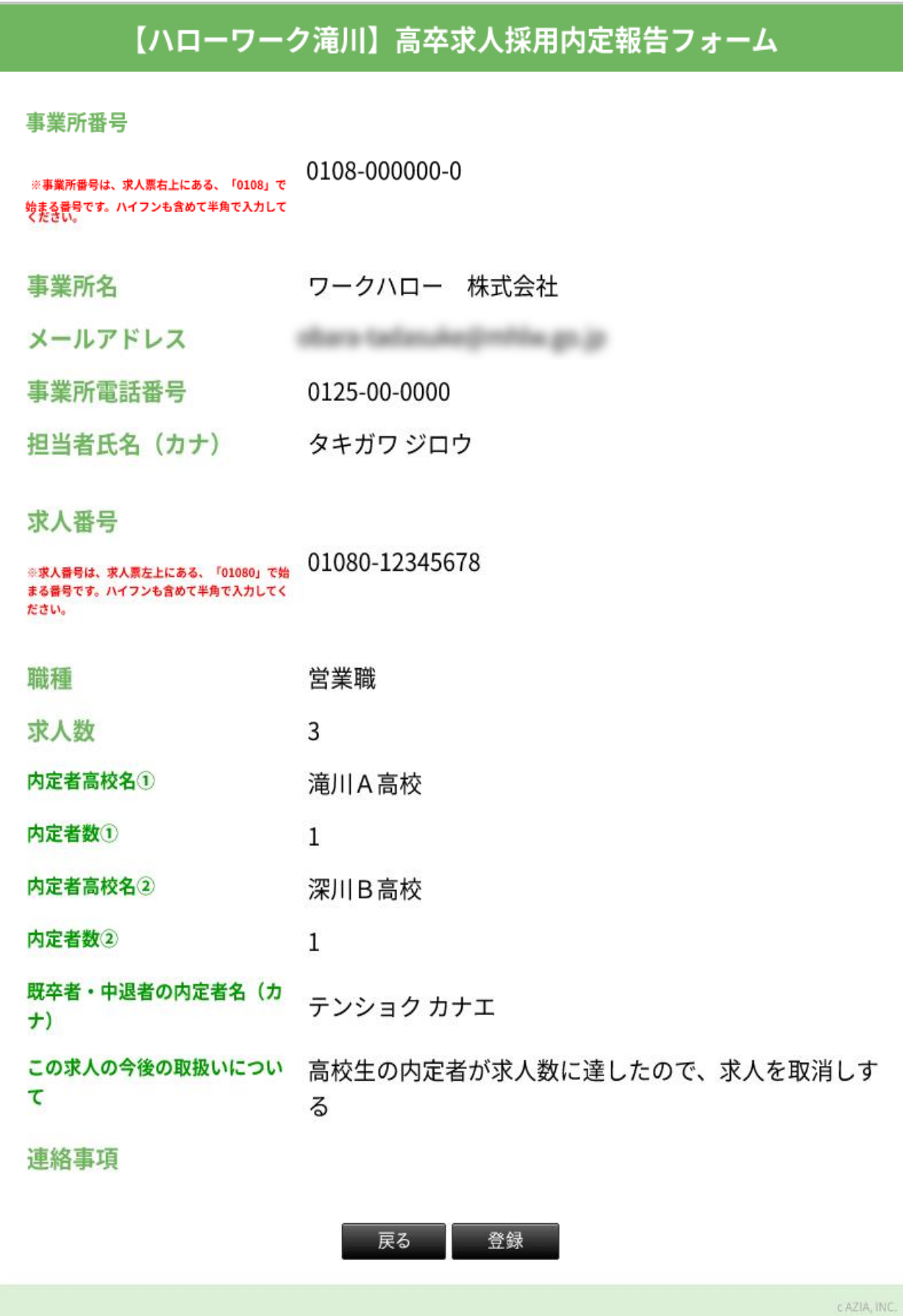

ハローワークへご連絡が届いた旨のメッセージが表示されます。

# 【ハローワーク滝川】高卒求人採用内定報告フォーム

ハローワーク滝川です。

このたびは高卒求人の採用内定についてご報告いただきありがとうございました。

内容を拝見し確認事項があればこちらからご担当者様に連絡する場合がありますのでご了承願います。

学卒求人でご不明な点については、ハローワーク滝川 職業相談部門 学卒担当までご相談ください。

c AZIA, INC.

#### 専用フォームに入力したメールアドレス宛にも同内容のメッセージが自動送信されます。

【ハローワーク滝川】高卒求人の採用内定報告を受付いたしました

webg-admin@mhlw.go.jp W 宛先: C

平素より大変お世話になっております。 ハローワーク滝川 職業相談部門 学卒担当です。

このたびは高卒求人の採用内定についてご報告いただきありがとうございます。

ご報告内容を拝見し、確認事項などがありましたらこちらからご担当者様宛てご連絡する場合がありますので、あらかじめご了承願います。

※こちらのメールは送信専用です。返信は受付できませんのでご留意願います

操作方法の詳細はホームページに掲載の「求人者マイページ利用者マニュアル」をご確認ください。

ヘルプデスクによる電話での受付も行っております。 受付:月~金曜 9:30~18:00 電話:0570-077450